1 : 2018-03-21

#### Junit & IntelliJ 및 빌드 환경

## Software Verification

#### $[2018SV][T1]$

201311263 김민환 201311308 전세진 201411278 서희진 201411317 조민규

1

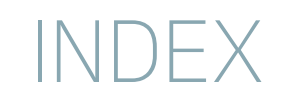

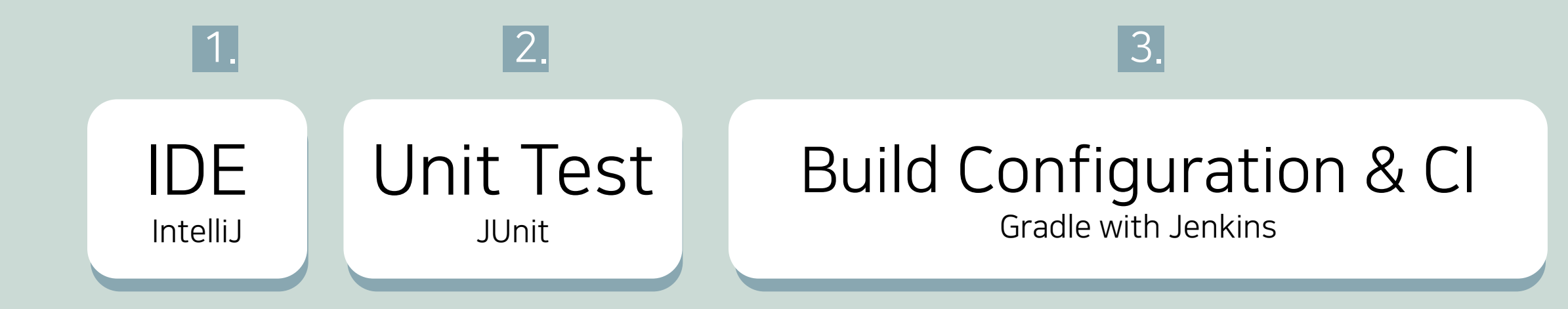

#### IDE (Integrated Development Environment ) 프로그램 개발에 관련된 모든 작업을 하나의 프로그램안에서 처리하는 환경을 제공하는 소프트웨어

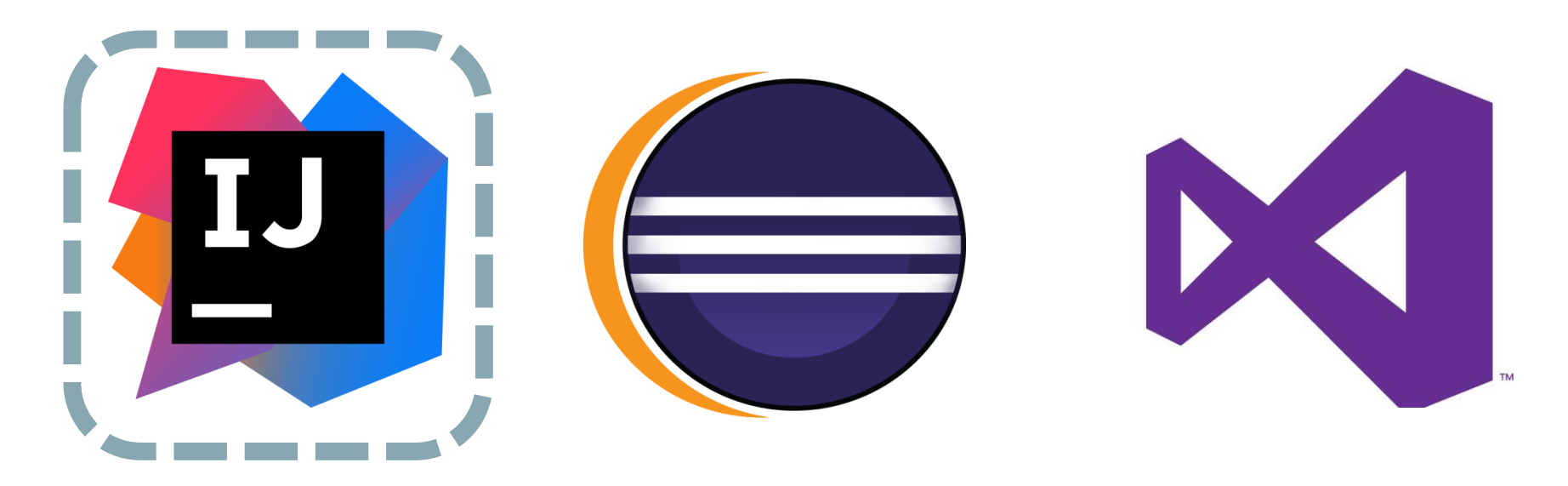

#### 1. IDE

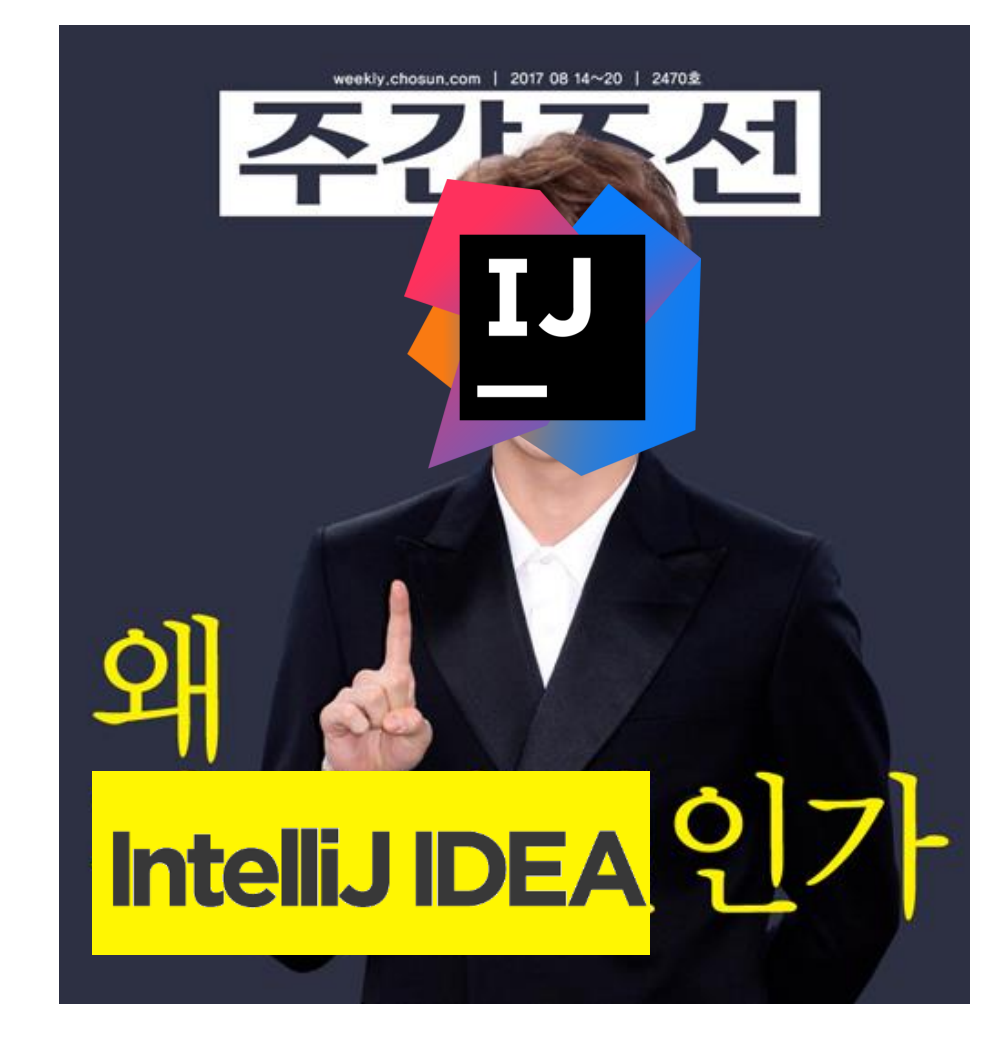

Jetbrains 사에서 개발한 Java IDE

5

ب<br>ح

IntelliJ 안정적인 plugin plugin끼리의 의존성문제 Workspace 단위로 관리 다른 언어 사용시 플러그인 설치 필요 장점 다양한 언어지원 민준이 그 동일의 사항실 모든 단점 html,css,javascript,… 편리한 인터페이스 Project 단위로 관리 안정적인 IDE 호환성 문제 다수..

편리한 설치 설치단계부터 단계별 설정가능 1. IDE

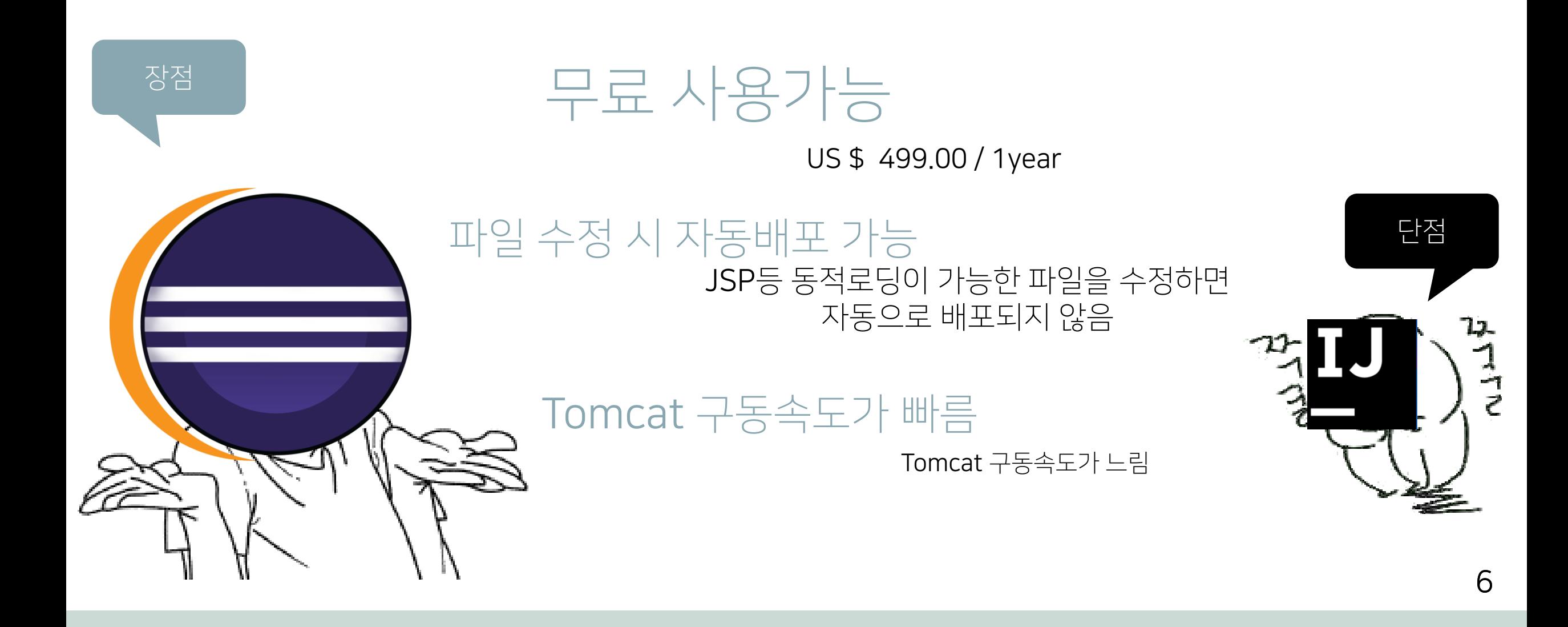

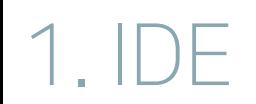

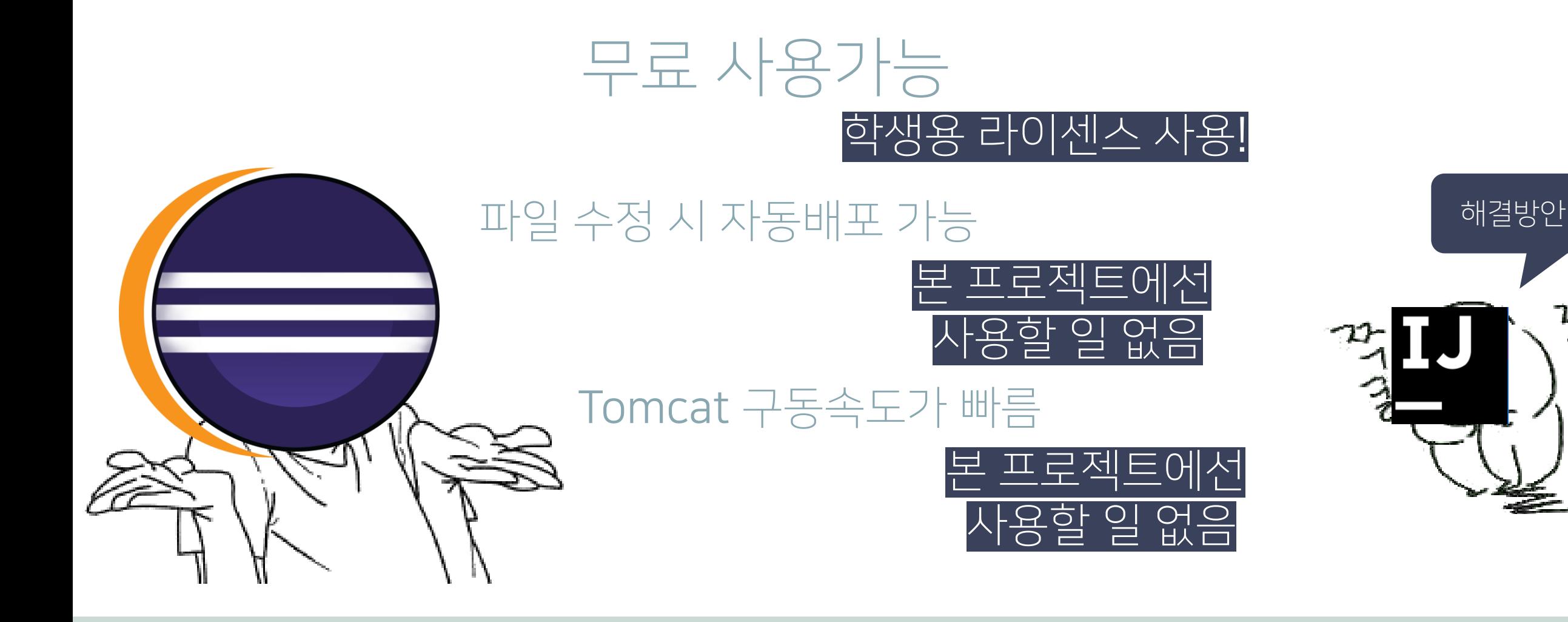

ゴマ

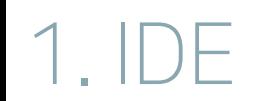

#### IntelliJ 설치방법

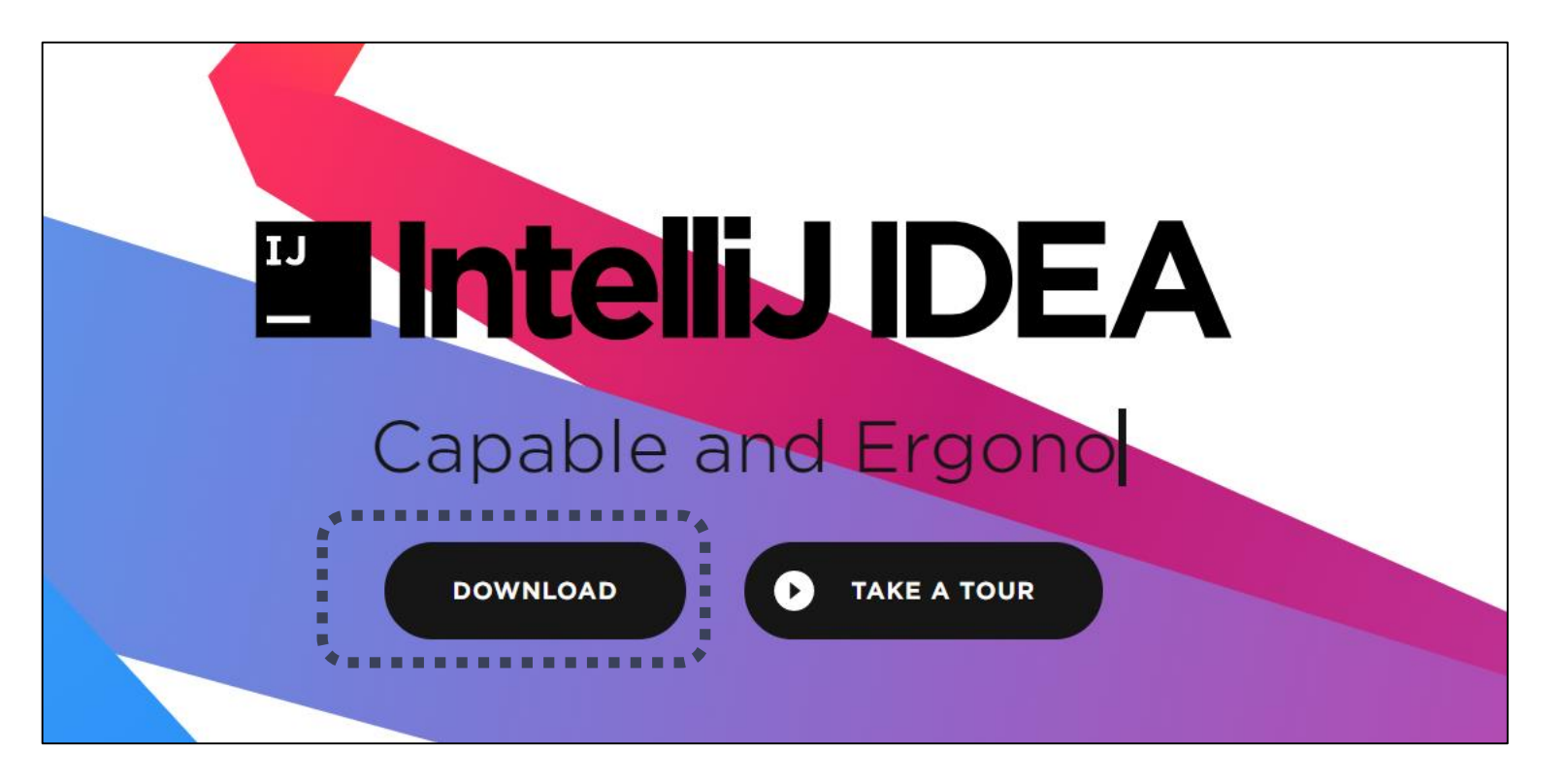

#### 홈페이지 접속

https://www.jetbrains.com/idea/

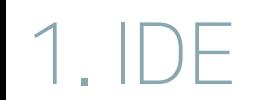

#### IntelliJ 설치방법

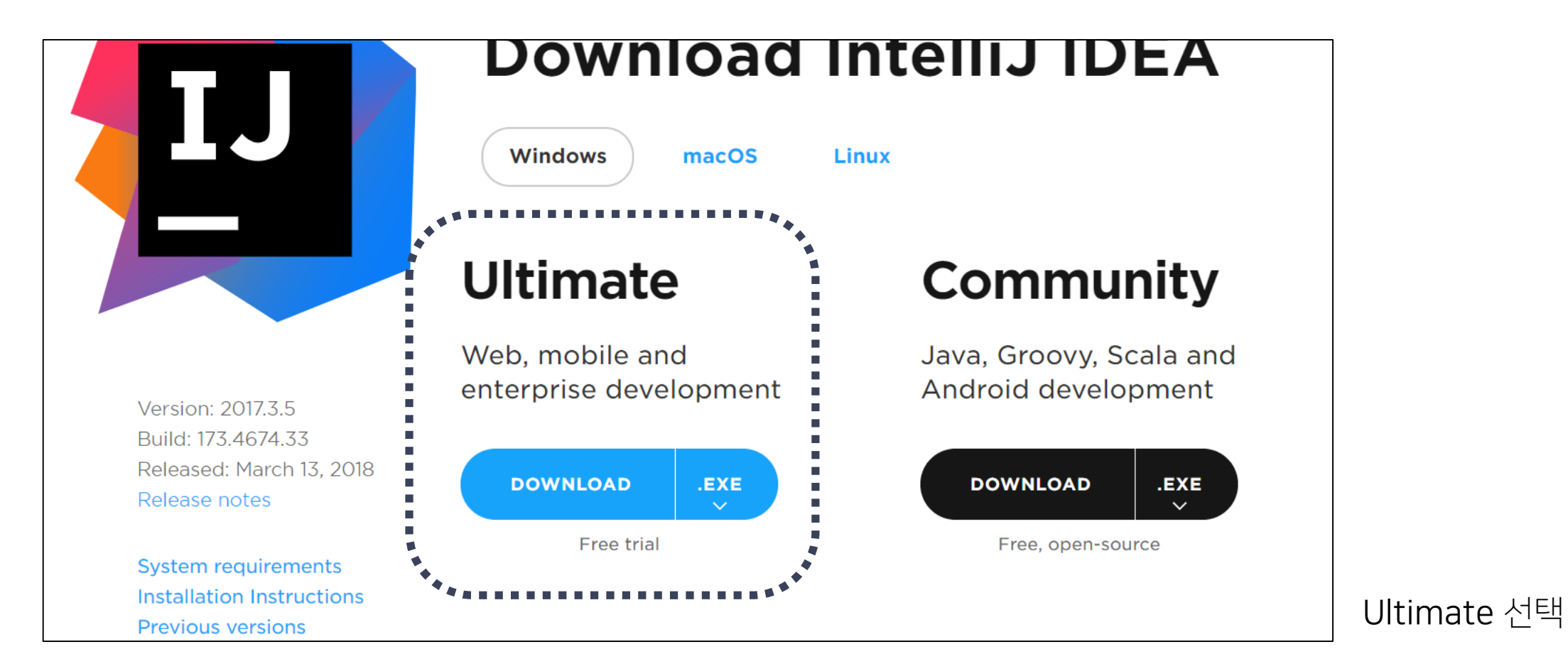

![](_page_9_Picture_0.jpeg)

#### IntelliJ 설치방법

![](_page_9_Picture_20.jpeg)

10

#### 1. IDE

#### IntelliJ 설치방법

![](_page_10_Picture_15.jpeg)

#### 1. IDE

#### IntelliJ 설치방법

![](_page_11_Picture_2.jpeg)

학생용 라이센스 적용 확인

Java 설치방법

![](_page_12_Picture_24.jpeg)

#### 홈페이지 접속

http://www.oracle.com/technetwork/java/javase/downloads/index.html

![](_page_13_Picture_0.jpeg)

#### Java 설치방법

![](_page_13_Picture_29.jpeg)

#### 자신의 운영체제에 맞는 파일 다운 & 설치

#### 1. IDE

Java 설치방법

![](_page_14_Figure_2.jpeg)

![](_page_14_Picture_57.jpeg)

![](_page_14_Picture_58.jpeg)

시스템 환경 변수 편집 THOO THO AND HOME 변수 설정 THO THO Path 변수에

JAVA\_HOME 추가

![](_page_15_Picture_1.jpeg)

## Test Case를 생성하여 Method와 같은 단위 모듈이 정확하게 구현되었는지 검사

#### JUnit

Java 기반의 Unit Test를 위한 Framework

![](_page_16_Picture_1.jpeg)

Source Code와 다른 폴더에 저장해서 구분한다. Assert를 사용하여 개발자가 예상한 값과 테스트 주도 개발(TDD)에서 정확히 일치하면 Success 그렇지 않으면 Fail로 표시

Method가 Public으로 선언되어야 한다.

Method에 @Test Annotation을 붙여준다.

많이 사용하는 Framework

![](_page_17_Figure_0.jpeg)

### 주요 API

## assertArrayEquals(a, b): 배열 a와 b가 일치하는지 확인 assertSame(a, b): 객체 a와 b가 같은 객체인지 확인 assertTrue(a): a가 참인지 확인 assertNotNull(a): a 객체가 null이 아님을 확인

![](_page_19_Picture_1.jpeg)

예제코드

![](_page_20_Picture_19.jpeg)

#### 테스트결과 - 성공

![](_page_21_Picture_1.jpeg)

#### 테스트결과 - 실패

![](_page_22_Picture_0.jpeg)

![](_page_22_Picture_1.jpeg)

## Source Code File  $\downarrow$  Build Executable File !

23

![](_page_23_Picture_1.jpeg)

![](_page_23_Picture_2.jpeg)

![](_page_23_Picture_3.jpeg)

![](_page_23_Picture_4.jpeg)

Build Environment : 빌드를 진행하기 위해 구성한 환경

Build Tool : Source Code에 대한 다양한 작업을 지원하는 툴. Build Automation : 반복적으로 수행하는 Build를 자동화 시키는 행위.

24

![](_page_24_Picture_1.jpeg)

# **Build Automation**

A. Source Code  $\rightarrow$  Binary Code **B.** Packaging C. Test D. Deploy to Operating System E. Create Document

![](_page_24_Picture_4.jpeg)

# **Build Automation**

→ Gradle로 간다!

![](_page_25_Picture_3.jpeg)

관련용어

# Gradle 간결함

#### Gradle의 장점

![](_page_26_Picture_3.jpeg)

# Gradle 문서화

#### Gradle의 장점

#### 공식 홈페이지 문서화 굉장히 잘 되어있음!

![](_page_28_Picture_1.jpeg)

#### Gradle의 장점

#### 하나의 repository내에 여러 개의 하위 프로젝트 구성 가능.

상위 프로젝트의 의존성 및 설정을 하위 프로젝트에서 상속받아 사용가능

# Gradle 유연성 + 확장성

#### Gradle의 장점

#### Groovy 기반 스크립팅을 통해 다양한 기능을 스크립트안에 직접 구현할 수 있음.

#### 직접 Task 구현 및 플러그인 제작가능

![](_page_30_Picture_1.jpeg)

#### Gradle의 장점

### 다양한 플러그인 사용 가능!

#### Ex) checkstyle, pmd, findBugs, Sonar, Lint 등..

![](_page_31_Picture_1.jpeg)

#### Gradle의 장점

### 여러가지 언어들에 대한 Build Environment를 제공.

Google은 Android용 공식 빌드 도구로 Gradle<sup>을</sup> 채택!

![](_page_32_Picture_1.jpeg)

#### Gradle의 장점

빌드 시스템에서 빌드 속도→ 개발 생산성

Gradle은 성능 향상을 위한 다양한 기능들을 지원함.

![](_page_33_Figure_1.jpeg)

![](_page_34_Picture_0.jpeg)

## 빌드 시간 향상 → 개발 생산성 증가

35

![](_page_35_Picture_0.jpeg)

## **Incrementality**

: Gradle은 작업의 입력 및 출력을 추적하고 필요한 작업만 실행함. 가능한 경우 변경된 파일만 처리하여 작업을 방지.

36

![](_page_36_Picture_0.jpeg)

## **Build Cache**

: 빌드의 결과를 Cache에 저장하여 재활용할 수 있다.

![](_page_37_Picture_0.jpeg)

## **Gradle Daemon**

: 빌드 정보가 메모리에 최신으로 유지됨.

38

## <u>서는</u><br>forma **Gradle Daemon**  $\mathbf{G} = \mathbf{G}$ radle  $\mathbf{\dot{\bullet}} | \mathbf{x}$  sec. Build time performance test result (normal)

 $Maven : x * 2 sec.$ 

#### <u>서는</u><br>forma **Gradle Daemon** Build time performance test result (Memcached based)

## $\mathbf{G} = \mathbf{G}$ radle  $\mathbf{\dot{\bullet}} | \mathbf{x}$  sec.  $Maven: (x * 100) + a sec.$

 $\Delta\Gamma$ 

![](_page_40_Picture_0.jpeg)

# **User Experience**

- 향상된 IDE 플러그인 : Gradle팀과 IDE제작팀과의 Collaboration!
- 최신 CLI 기능들 제공.
- 빌드 디버깅 및 최적화를 위한 Build Scan툴 제공.

![](_page_41_Figure_1.jpeg)

![](_page_41_Picture_2.jpeg)

![](_page_41_Picture_3.jpeg)

#### CI(지속적 통합) 자동화를 통해 릴리스 가능한 소프트웨어를 짧은 기간 반복하여 생산

![](_page_42_Picture_0.jpeg)

# 테스트가 품질을 보증한다고 신뢰할 수 있다면 언제, 어디서든지 소프트웨어를 릴리스할 수 있다.

# 지속적으로 테스트를 실행하고

#### 3. Build Conf. & CI

![](_page_43_Picture_1.jpeg)

Jenkins??

#### 개발 작업을 지원하기 위한 약 1,400가지<mark>의 플러그인</mark>을 가지고 있는 오픈소스 자동화 서버

![](_page_44_Figure_1.jpeg)

![](_page_44_Picture_2.jpeg)

45

빌드 자동화

1. Gradle 연동

![](_page_45_Figure_3.jpeg)

빌드 자동화

1. Gradle 연동

#### Jenkins 관리

시스템 설정 환경변수 및 경로 정보등을 설정합니다.

![](_page_46_Picture_5.jpeg)

**Configure Global Security** Secure Jenkins; define who is allowed to access/use the system.

![](_page_46_Figure_7.jpeg)

**Configure Credentials** Configure the credential providers and types

![](_page_46_Picture_9.jpeg)

**Global Tool Configuration** 

Configure tools, their locations and automatic installers.

![](_page_46_Picture_12.jpeg)

#### **Reload Configuration from Disk**

Discard all the loaded data in memory and reload everything from file system. Useful when you modified config files directly on disk.

![](_page_46_Picture_15.jpeg)

#### 플러그인 관리

Jenkins의 기능을 확장하기 위한 플러그인을 추가, 제거, 사용, 미사용으로 설정할 수 있습니다. **(업데이트 가능함)** 

![](_page_46_Picture_18.jpeg)

#### <u>시스템 정보</u>

문제 해결을 돕기위한 다양한 환경 정보를 보여줍니다.

빌드 자동화

1. Gradle 연동

![](_page_47_Picture_14.jpeg)

î

빌드 자동화

2. VCS/빌드 설정

![](_page_48_Picture_21.jpeg)

빌드 자동화

#### 2. VCS/빌드 설정

Enter an item name

» This field cannot be empty, please enter a valid name

![](_page_49_Picture_5.jpeg)

**Freestyle project** 

- 이것은 Jenkins의 주요 기능입니다. Jenkins은 어느 빌드 시스템과 어떤 SCM(형상관리)으로 묶인 당신의 프로젝트를 빌드할 것이고, 소프트웨어 1 드보다 다른 어떤 것에 자주 사용될 수 있습니다.

Pipeline

Orchestrates long-running activities that can span multiple build slaves. Suitable for building pipelines (formerly known as workflows) and/or organizing complex activities that do not easily fit in free-style job type.

![](_page_49_Picture_11.jpeg)

#### **External Job**

이 유형의 작업은 원격 장비처럼 Jenkins 외부에서 동작하는 프로세스의 실행을 기록하는 것을 허용합니다. 그렇게 설계되어서, 기존의 자동 시스! 의 대시보드로서 Jenkins을 사용할 수 있습니다.

![](_page_49_Picture_15.jpeg)

#### **Multi-configuration project**

<u> 락양철,</u>환경에서의 테스트, 플래폼 특성 빌드, 기타 등등 처럼 다수의 서로다른 환경설정이 필요한 프로젝트에 적합함.

container that stores nested items in it. Useful for prouping things together. Unlike view, which is just a filter, a folder creates a separate

![](_page_50_Picture_8.jpeg)

![](_page_50_Picture_9.jpeg)

![](_page_51_Picture_14.jpeg)

3. 빌드 유발

#### **Build**

![](_page_51_Picture_15.jpeg)

빌드 자동화

4. 빌드 후 조치

![](_page_52_Picture_23.jpeg)

![](_page_53_Picture_0.jpeg)

## Thanks!